# **BAB 4 IMPLEMENTASI DAN PENGUJIAN**

Bab ini menjelaskan tentang implementasi dan pengujian yang telah dilakukan terhadap sistem yang telah dibangun. Tahap ini dilakukan setelah analisis dan perancangan selesai, kemudian diimplementasikan pada bahasa pemograman yang digunakan. Setelah implementasi kemudian dilakukan pengujian sistem, dimana akan dilihat kekurangan pada sistem yang telah dibangun, untuk dilakukan perbaikan maupun pengembangan terhadap sistem tersebut.

### **4.1 Implementasi Sistem**

Implementasi merupakan tahap untuk menerjemahkan perancangan berdasarkan hasil analisis. Tujuan implementasi yaitu untuk mengkonfirmasikan program yang sudah dirancang pada para pelaku sistem sehingga para pengguna dapat memberikan masukan kepada pengembangan sistem. Implementasi sistem menjelaskan tentang kebutuhan perangkat keras dan perangkat lunak yang digunakan.

#### **4.1.1 Implementasi Perangkat Keras**

Perangkat keras yang digunakan untuk menjalankan aplikasi pembelajaran dasar teknik digital berbasis mobile dapat dilihat pada Tabel 4.1.

|                | Tabel 4.1 Implementasi Perangkat Keras |                                         |  |  |  |
|----------------|----------------------------------------|-----------------------------------------|--|--|--|
| N <sub>0</sub> | <b>Perangkat Keras</b>                 | <b>Spesifikasi</b>                      |  |  |  |
| 1              | <b>Resolosi</b>                        | 800x1280                                |  |  |  |
| 2              | Ukuran Layar                           | 5,3 inches                              |  |  |  |
| 3              | Ram                                    | Dual Core 1,4 Ghz                       |  |  |  |
| 4              | Layar Sentuh                           | Multitouch                              |  |  |  |
| 5              | Procesor                               | 800 Mhz                                 |  |  |  |
| 6              | PlatformAndroid                        | Minimal android versi 2.3 (Gingerbread) |  |  |  |

**Tabel 4.1 Implementasi Perangkat Keras**

#### **4.1.2 Implementasi Perangkat Lunak**

Perangkat lunak yang digunakan untuk menjalankan aplikasi pembelajaran dasar teknik digital dapat dilihat pada Tabel 4.2.

| Tabel 4.2 implementasi perangkat lunak |                        |                              |  |
|----------------------------------------|------------------------|------------------------------|--|
| N <sub>0</sub>                         | <b>Perangkat Lunak</b> | <b>Spesifikasi</b>           |  |
|                                        | Sistem Operasi         | Android versi 4.1 jelly bean |  |

**Tabel 4.2 implementasi perangkat lunak**

#### **4.1.3 Implementasi Basis Data**

Pembuatan basis data dilakukan dengan mengunakan software DBMS yaitu MySQL Implementasi basis data dalam bahasa SQL adalah sebagai berikut:

1. Tabel Data User

Implementasi basis data dalam bahasa SQL pada tabel data user dapat dilihat pada Tabel 4.3.

| Nama Tabel<br>Query |                                              |  |
|---------------------|----------------------------------------------|--|
| Data User           | CREATE TABLE `data_user` (                   |  |
|                     | 'id' int(11) NOT NULL,                       |  |
|                     | `NIS` text NOT NULL,                         |  |
|                     | `nama` text NOT NULL,                        |  |
|                     | `password` text NOT NULL,                    |  |
|                     | `status` enum('admin','siswa',",") NOT NULL, |  |
|                     | `tmp_nilai` int(11) NOT NULL                 |  |
|                     | ) ENGINE=InnoDB DEFAULT CHARSET=latin1;      |  |

**Tabel 4.3 Implemntasi basis data tabel data user**

2. Tabel Data Nilai

Implementasi basis data dalam bahasa SQL pada tabel data Nilai dapat dilihat pada Tabel 4.4.

| Nama Tabel | Query                                              |
|------------|----------------------------------------------------|
| Data Nilai | <b>CREATE TRIGGER `insertAuto` AFTER INSERT ON</b> |
|            | `data_user` FOR EACH ROW begin                     |
|            | <b>INSERT INTO data_nilai_siswa</b>                |
|            | VALUES(NEW.id,0,NOW());                            |
|            | end                                                |
|            | \$\$                                               |
|            | DELIMITER ;                                        |

**Tabel 4.4 Implementasi basis data tabel data nilai**

## 3. Tabel Evaluasi

Implementasi basis data dalam bahasa SQL pada tabel Evaluasi dapat dilihat pada Tabel 4.5.

| Nama Tabel               | Query                                   |  |
|--------------------------|-----------------------------------------|--|
| Evaluasi                 | CREATE TABLE `evaluasi` (               |  |
|                          | 'id_soal' int(11) NOT NULL,             |  |
|                          | `soal` text NOT NULL,                   |  |
|                          | `gambar` text,                          |  |
|                          | `option1` text NOT NULL,                |  |
|                          | `option2` text NOT NULL,                |  |
|                          | `option3` text NOT NULL,                |  |
|                          | `option4` text NOT NULL,                |  |
| `option5` text NOT NULL, |                                         |  |
|                          | 'jawaban' varchar(10) NOT NULL          |  |
|                          | ) ENGINE=InnoDB DEFAULT CHARSET=latin1; |  |

**Tabel 4.5 Implementasi basis data evaluasi**

# **4.1.4 Implementasi Aplikasi**

Aplikasi pembelajaran dasar teknik digital kelas X jurusan teknik elektroik industri di SMK Guna Dharma Nusantara yang dibangun merupakan aplikasi berbasis *mobile.* Aplikasi ini perlu dilakukan proses instalasi di *smarphone* berbasis

*android,* aplikasi pembelajaran dasar teknik digital kelas X di SMK Guna Dharma nusantara ini, terdiri dari materi, simulasi dan evaluasi.

# **4.1.5 Implementasi Antarmuka**

Implementasi antarmuka merupakan tampilan antarmuka pada aplikasi pembelajaran dasar teknik digital kelas X di SMK Guna Dharma Nusantara. Berikut adalah daftar dari tampilan antarmuka frontend yang dapat dilihat pada Tabel 4.6 dan antarmuka backend yang dapat dilihat pada Tabel 4.7 .

| N <sub>0</sub> | <b>Nama</b>                       | Keterangan                                   | <b>Nama File</b>    |  |  |
|----------------|-----------------------------------|----------------------------------------------|---------------------|--|--|
|                | <b>Antarmuka</b>                  |                                              |                     |  |  |
| $\mathbf{1}$   | Login                             | Tampilan login untuk masuk ke dalam          | Dbase_manger.cs     |  |  |
|                |                                   | aplikasi                                     |                     |  |  |
| $\overline{2}$ | Menu Awal                         | Halaman awal untuk menampilkan               | menu utama.cs       |  |  |
|                |                                   | pilihan tentang aplikasi dan memulai         |                     |  |  |
|                |                                   | ke menu utama                                |                     |  |  |
| 3              | Menu<br>Utama                     | pembelajaran<br>Menampilkan<br>menu          | menu_utama.cs       |  |  |
|                | Pembelajaran                      | siswa                                        |                     |  |  |
| $\overline{4}$ | <b>Tentang Aplikasi</b>           | didalamnya berisi<br>Tampilan<br>yang        | menu_utama.cs       |  |  |
|                |                                   | tentang aplikasi dan cara menggunakan        |                     |  |  |
|                |                                   | aplikasi                                     |                     |  |  |
| 5              | Menu Materi                       | Tampilan menu materi-materi yang             | menu_utama.cs       |  |  |
|                |                                   | dapat dipelajari                             |                     |  |  |
| 6              | Materi<br>sistem                  | berisikan<br>Tampilan materi<br>yang         | class materi.cs     |  |  |
|                | bilangan                          | tentang sistem bilangan                      |                     |  |  |
| $\tau$         | Materi sistem kode                | berisikan<br>Tampilan<br>materi<br>yang      | class_materi.cs     |  |  |
|                |                                   | tentang sistem kode                          |                     |  |  |
| 8              | Materi<br>gerbang                 | Tampilan<br>berisikan<br>materi<br>yang      | class materi.cs     |  |  |
|                | logika                            | tentang gerbang logika                       |                     |  |  |
| 9              | Materi                            | Tampilan materi<br>berisikan<br>yang         | class_materi.cs     |  |  |
|                | penyederhanaan                    | tentang fungsi boole                         |                     |  |  |
|                | fungsi boole                      | berisikan                                    |                     |  |  |
| 10             | Materi rangkaian<br>kombinasional | Tampilan<br>materi<br>yang                   | class_materi.cs     |  |  |
|                |                                   | tentang rangkaian kombinasional<br>berisikan |                     |  |  |
| 11             | Materi flip - flop                | Tampilan materi<br>yang                      | class_materi.cs     |  |  |
|                |                                   | tentang flip-flop                            |                     |  |  |
| 12             | Simulasi                          | sismulasi<br>Tampilan<br>tentang             | simulasi_control.cs |  |  |
|                | Penggunaan                        | penggunaan digital trainner                  |                     |  |  |
|                | Digital Tranner<br>Latihan        |                                              |                     |  |  |
| 13             |                                   | Halaman<br>didalamnya<br>untuk               | Soal view.cs        |  |  |
|                |                                   | mengerjakan soal latihan                     |                     |  |  |

**Tabel 4.6 Implementasi Antarmuka Frontend**

| N <sub>0</sub> | Nama Antarmuka                           | Keterangan                                                                                    | <b>Nama File</b>    |
|----------------|------------------------------------------|-----------------------------------------------------------------------------------------------|---------------------|
| 1              | Login                                    | Tampilan login untuk masuk ke<br>dalam aplikasi                                               | Dbase_manger.cs     |
| $\overline{2}$ | Menu Awal                                | Halaman awal untuk menampilkan<br>pilihan tentang<br>aplikasi<br>dan<br>memulai ke menu utama | menu_utama.cs       |
| 3              | Utama<br>Menu<br>Pembelajaran            | Menampilkan menu pembelajaran<br>siswa                                                        | menu_utama.cs       |
| 4              | Tentang Aplikasi                         | Tampilan yang didalamnya berisi<br>aplikasi<br>tentang<br>dan<br>cara<br>menggunakan aplikasi | menu_utama.cs       |
| 5              | Menu Materi                              | Tampilan menu materi-materi yang<br>dapat dipelajari                                          | menu_utama.cs       |
| 6              | sistem<br>Materi<br>bilangan             | Tampilan materi yang berisikan<br>tentang sistem bilangan                                     | class_materi.cs     |
| 7              | Materi sistem kode                       | Tampilan materi yang berisikan<br>tentang sistem kode                                         | class materi.cs     |
| 8              | Materi gerbang logika                    | Tampilan materi yang berisikan<br>tentang gerbang logika                                      | class_materi.cs     |
| 9              | Materi<br>penyederhanaan<br>fungsi boole | Tampilan materi yang berisikan<br>tentang fungsi boole                                        | class_materi.cs     |
| 10             | Materi<br>rangkaian<br>kombinasional     | Tampilan materi yang berisikan<br>tentang rangkaian kombinasional                             | class_materi.cs     |
| 11             | Materi flip - flop                       | Tampilan materi yang berisikan<br>tentang flip-flop                                           | class_materi.cs     |
| 12             | Simulasi Penggunaan<br>Digital Tranner   | sismulasi<br>Tampilan<br>tentang<br>penggunaan digital trainner                               | simulasi_control.cs |
| 13             | Menu Admin                               | untuk menampilkan<br>Tampilan<br>menu pengolahan admin                                        | soal_view.cs        |
| 14             | Data Siswa                               | Halaman untuk menampilkan data<br>siswa                                                       | class_admin.cs      |
| 15             | Ubah Data Siswa                          | Halaman ini menampilkan data<br>siswa yang ingin di ubah                                      | class_admin.cs      |
| 16             | Registrasi Siswa                         | Halaman ini menampilkan form class_admin.cs<br>untuk menambah data siswa                      |                     |
| 17             | Data Soal                                | Halaman untuk menampilkan soal-<br>soal                                                       | soal_manager.cs     |
| 18             | Ubah Data Soal                           | Halaman ini menampilkan data soal<br>yang ingin di ubah                                       | soal_form.cs        |
| 19             | Tambah Data Soal                         | Halaman ini menampilkan form<br>untuk menambah data soal                                      | soal_form.cs        |

**Tabel 4.7 Imlementasi Antarmuka Backend**

# **4.2 Pengujian Sistem**

Pengujian sistem merupakan hal yang paling penting dilakukan untuk menemukan kekurangan dan kesalahan pada perangkat lunak yang diuji. Pengujian dimaksudkan untuk mengetahui perangkat lunak yang dibuat sudah memenuhi kriteria yang sesuai. Dalam penelitian ini pengujian yang dilakukan terhadap sistem yaitu pengujian secara (*alpha*) dan beta. Metode yang digunakan dalam pengujian ini adalah pengujian black box yang berfokus pada persyaratan fungsional dari sistem yang dibangun.

## **4.2.1 Pengujian Black Box**

Pengujian fungsional yang digunakan untuk menguji sistem yang baru adalah pengujian *black box*. Pengujian *black box* berfokus pada persyaratan fungsional perangkat lunak yang terdiri dari rencana pengujian dan kasus hasil pengujian.

#### **Rencana Pengujian Aplikasi**

Rencana pengujian aplikasi dilakukan dengan tujuan dengan tujuan untuk menguji fungsional yang ada dalam aplikasi media pembelajaran dasar teknik digital kelas X di SMK Guna Dharma Nusantara dapat dilihat pada tabel.

#### 1. Rencana Pengujian Frontend

Berikut adalah rencana pengujian *frontend* yang dapat dilihat pada Tabel 4.8.

| No | Komponen Uji          | <b>Skenario Pengujian</b> |           |
|----|-----------------------|---------------------------|-----------|
|    |                       |                           | Pengujian |
|    |                       | Mengisi data login        | blackbox  |
|    | login                 | Verifikasi data login     | blackbox  |
|    |                       | Memilih mulai             | blackbox  |
| 2  | Melihat Tampilan Awal | Memilih tentang aplikasi  | blackbox  |
|    |                       | Memilih logout            | blackbox  |
|    |                       | Pemilihan materi          | blackbox  |
| 3  | Melihat Tampilan      | Pemilihan simulasi        | blackbox  |
|    | Utama Pembelajaran    | Pemilihan latihan         | blackbox  |
|    |                       | Pemilihan sistem bilangan | blackbox  |
|    |                       | Pemilihan sistem kode     | blackbox  |
|    |                       | Pemilihan gerbang logika  | blackbox  |

**Tabel 4.8 Rencana Pengujian Frontend**

| N <sub>0</sub> | Komponen Uji            | <b>Skenario Pengujian</b> | <b>Tipe</b> |
|----------------|-------------------------|---------------------------|-------------|
|                |                         |                           | Pengujian   |
| 4              | Melihat Materi          | Pemilihan penyederhanaan  | blackbox    |
|                |                         | fungsi boole              |             |
|                |                         | Pemilihan rangkaian       | blackbox    |
|                |                         | kombinasional             |             |
|                |                         | Pemilihan flip - flop     | blackbox    |
|                |                         | Mencoba interaksi materi  | blackbox    |
| 5              | Melihat sistem bilangan | Memilih jawaban latihan   | blackbox    |
|                |                         | materi                    |             |
| 6              | Melihat sistem kode     | Mencoba interaksi materi  | blackbox    |
|                |                         | Memilih jawaban latihan   | blackbox    |
|                |                         | materi                    |             |
| $\overline{7}$ | Melihat gerbang logika  | Mencoba interaksi materi  | blackbox    |
|                |                         | Pemilihan jawaban latihan | blackbox    |
|                |                         | materi                    |             |
| 8              | Melihat                 | Mencoba interaksi materi  | blackbox    |
|                | penyederhanaan fungsi   | Pemilihan jawaban latihan | blackbox    |
|                | boole                   | materi                    |             |
| 9              | Melihat rangkaian       | Mencoba interaksi materi  | blackbox    |
|                | kombinasional           | Pemilihan jawaban latihan | blackbox    |
|                |                         | materi                    |             |
| 10             | Melihat flip - flop     | Mencoba interaksi materi  | blackbox    |
|                |                         | Pemilihan jawaban latihan | blackbox    |
|                |                         | materi                    |             |
| 11             | Melakukan Simulasi      | Pemilihan tutorial        | blackbox    |
|                |                         | Pemilihan menu IC         | blackbox    |
|                |                         | Memasang IC di simulasi   | blackbox    |
| 12             | Melakukan Latihan       | Memilih button A          | blackbox    |
|                |                         | Memilih button B          | blackbox    |
|                |                         | Memilih button C          | blackbox    |
|                |                         | Memilih button D          | blackbox    |
|                |                         | Memilih button E          | blackbox    |
|                |                         | Pemilihan next            | blackbox    |
|                |                         | Pemilihan prev            | blackbox    |
|                |                         | Pemilihan jawaban         | blackbox    |

**Tabel 4.8 Rencana Pengujian Frontend**

# 2. Rencan Pengujian Backend

Berikut adalah rencana pengujian backend yang dapat dilihat pada Tabel 4.9.

| N <sub>0</sub> | Komponen Uji            | <b>Skenario Pengujian</b> | <b>Tipe</b> |
|----------------|-------------------------|---------------------------|-------------|
|                |                         |                           | Pengujian   |
|                |                         | Mengisi data login        | blackbox    |
| $\mathbf{1}$   | login                   | Verifikasi data login     | blackbox    |
|                |                         | Pemilihan mulai           | blackbox    |
| $\overline{2}$ | Melihat Tampilan Awal   | Pemilihan tentang         | blackbox    |
|                |                         | Pemilihan logout          | blackbox    |
|                |                         | Pemilihan materi          | blackbox    |
| 3              | Meliat Tampilan Utama   | Pemilihan simulasi        | blackbox    |
|                | Guru                    | Pemilihan latihan         | blackbox    |
|                |                         | Pemilihan sistem bilangan | blackbox    |
|                |                         | Pemilihan sistem kode     | blackbox    |
|                |                         | Pemilihan gerbang logika  | blackbox    |
| $\overline{4}$ | Melihat Materi          | Pemilihan penyederhanaan  | blackbox    |
|                |                         | fungsi boole              |             |
|                |                         | Pemilihan rangkaian       | blackbox    |
|                |                         | kombinasional             |             |
|                |                         | Pemilihan flip - flop     | blackbox    |
|                |                         | Mencoba interaksi materi  | blackbox    |
| 5              | Melihat sistem bilangan | Pemilihan jawaban latihan | blackbox    |
|                |                         | materi                    |             |
| 6              | Melihat sistem kode     | Mencoba interaksi materi  | blackbox    |
|                |                         | Pemilihan jawaban latihan | blackbox    |
|                |                         | materi                    |             |
| 7              | Melihat gerbang logika  | Mencoba interaksi materi  | blackbox    |
|                |                         | Pemilihan jawaban latihan | blackbox    |
|                |                         | materi                    |             |
| 8              | Melihat                 | Mencoba interaksi materi  | blackbox    |
|                | penyederhanaan fungsi   | Pemilihan jawaban latihan | blackbox    |
|                | boole                   | materi                    |             |
| 9              | Melihat rangkaian       | Mencoba interaksi materi  | blackbox    |
|                | kombinasional           | Pemilihan jawaban latihan | blackbox    |
|                |                         | materi                    |             |
| 10             | Melihat $flip - flop$   | Mencoba interaksi materi  | blackbox    |
|                |                         | Pemilihan jawaban latihan | blackbox    |
|                |                         | materi                    |             |
| 11             | Mencoba Simulasi        | Pemilihan button tutorial | blackbox    |
|                |                         | Pemilihan menu IC         | blackbox    |
|                |                         | Memasang IC di simulasi   | blackbox    |

**Tabel 4.9 Rencana Pengujian Backand**

| No | Komponen Uji       | <b>Skenario Pengujian</b> | <b>Tipe</b> |
|----|--------------------|---------------------------|-------------|
|    |                    |                           | Pengujian   |
| 12 | Admin              | Ubah data siswa           | blackbox    |
|    |                    | Hapus data siswa          | blackbox    |
|    |                    | Pemilihan register        | blackbox    |
|    |                    | Pemilihan pengolah soal   | blackbox    |
| 13 | Melakukan Register | Mengisi form registrasi   | blackbox    |
|    |                    | Memilih tombol tambah     | blackbox    |
|    |                    | registrasi                |             |
| 14 | Mengolah Soal      | Tambah data soal          | blackbox    |
|    |                    | Ubah data soal            | blackbox    |
|    |                    | Hapus data soal           | blackbox    |
|    |                    | Pemilihan simpan soal     | blackbox    |
|    |                    | Mengisi form soal         | blackbox    |

**Tabel 4.9 Rencana Pengujian Backand**

#### **Kasus dan Hasil Pengujian Aplikasi**

Kasus dan hasil pengujian berisi pemaparan dari pengujian yang telah disusun pada skenario pengujian. Pemgijian ini dilakukan secara *blackbox* dengan hanya memperhatikan masukan ke dalam aplikasi dan keluaran dari masukan tersebut. Berdasarkan rencana pengujian, maka dapat dilakukan pengujian *blackbox*  pada aplikasi sebagai berikut:

1. Pengujian frontend

Pengujian tampilan menu merupakan pengujian fungsionalitas untuk menampilkan menu yang telah diterapkan dalam aplikasi, seperti terlihat pada pengujian frontend pada tabel Tabel 4.10.

| N <sub>0</sub> | Data Masukan    | <b>Hasil Yang</b>                                                          | Pengamatan       | <b>Hasil</b>                        |
|----------------|-----------------|----------------------------------------------------------------------------|------------------|-------------------------------------|
|                |                 | <b>Diharapkan</b>                                                          |                  | Pengujian                           |
|                | Login Siswa     |                                                                            |                  |                                     |
|                | Data Benar      | <i>Field</i> data Nis dan   <i>Field</i> data Nis   $\sqrt{\ }$   Berhasil |                  |                                     |
|                | NIS:            | Sandi<br>dapat<br>Kata                                                     | dan Kata Sandi   | $\lceil$ Tidak                      |
|                | 1718.10.0001    | diisi                                                                      | dapat diisi      | Berhasil                            |
|                | Kata Sandi: 123 |                                                                            |                  |                                     |
|                | Data Salah      | Menampilkan pesan                                                          | Menampilkan      | $\lceil \checkmark \rceil$ Berhasil |
|                | Nis: (kosong)   | Nis atau kata sandi                                                        | pesan Nis atau   | [ ]Tidak                            |
|                | Sandi:<br>Kata  | harus diisi semua                                                          | kata sandi harus | Berhasil                            |
|                | (kosong)        |                                                                            | diisi semua      |                                     |

**Tabel 4.10 Pengujian Frontend**

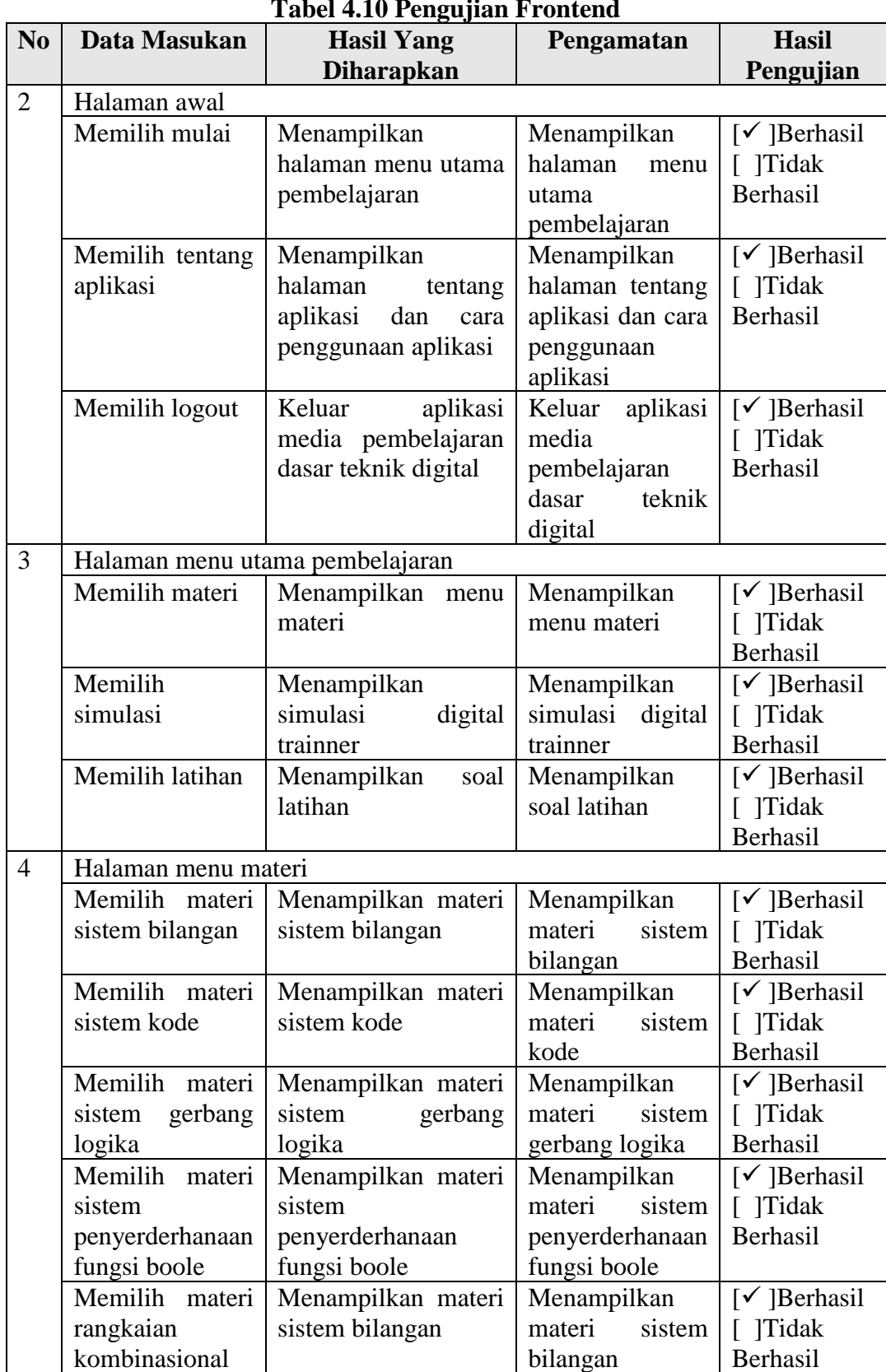

**Tabel 4.10 Pengujian Frontend**

|                |                         | 1 avel 4.10 I engujian Frontenu      |                    |                                     |
|----------------|-------------------------|--------------------------------------|--------------------|-------------------------------------|
| N <sub>0</sub> | Data Masukan            | <b>Hasil Yang</b>                    | Pengamatan         |                                     |
|                |                         | <b>Diharapkan</b>                    |                    | Pengujian                           |
|                | Memilih materi          | Menampilkan materi                   | Menampilkan        | $\lceil \checkmark \rceil$ Berhasil |
|                | flip-flop               | flip-flop                            | materi flip-flop   | [ ]Tidak                            |
|                |                         |                                      |                    | Berhasil                            |
| 5              | Halaman sistem bilangan |                                      |                    |                                     |
|                | Memilih next            | Menampilkan materi                   | Menampilkan        | $\lceil \checkmark \rceil$ Berhasil |
|                |                         | selanjutnya                          | materi             | [ ]Tidak                            |
|                |                         |                                      | selanjutnya        | Berhasil                            |
|                | Mencoba                 | hasil<br>Menampilkan                 | Menampilkan        | $\lceil \checkmark \rceil$ Berhasil |
|                | interaksi materi        | interaksi materi                     | hasil<br>interaksi | [ ]Tidak                            |
|                |                         |                                      | materi             | Berhasil                            |
|                | Mencoba<br>soal         | Menampilkan pesan                    | Menampilkan        | $\lceil \checkmark \rceil$ Berhasil |
|                | latihan materi          | dan<br>salah<br>benar                | pesan benar dan    | [ ]Tidak                            |
|                |                         | sesuai jawaban                       | salah<br>sesuai    | Berhasil                            |
|                |                         |                                      | jawaban            |                                     |
| 6              | Halaman sistem kode     |                                      |                    |                                     |
|                | Memilih next            | Menampilkan materi                   | Menampilkan        | $\lceil \checkmark \rceil$ Berhasil |
|                |                         | selanjutnya                          | materi             | [ ]Tidak                            |
|                |                         |                                      | selanjutnya        | Berhasil                            |
|                | Mencoba                 | hasil<br>Menampilkan                 | Menampilkan        | $\lceil \checkmark \rceil$ Berhasil |
|                | interaksi materi        | interaksi materi                     | interaksi<br>hasil | [ ]Tidak                            |
|                |                         |                                      | materi             | Berhasil                            |
|                | Mencoba<br>soal         | Menampilkan pesan                    | Menampilkan        | $\lceil \checkmark \rceil$ Berhasil |
|                | latihan materi          | benar<br>dan<br>salah                | pesan benar dan    | [ ]Tidak                            |
|                |                         | sesuai jawaban                       | salah<br>sesuai    | Berhasil                            |
|                |                         |                                      | jawaban            |                                     |
| $\overline{7}$ | Halaman gerbang logika  |                                      |                    |                                     |
|                | Memilih next            | Menampilkan materi                   | Menampilkan        | $\lceil \checkmark \rceil$ Berhasil |
|                |                         | selanjutnya                          | materi             | [ ]Tidak                            |
|                |                         |                                      | selanjutnya        | Berhasil                            |
|                | Mencoba                 | Menampilkan hasil                    | Menampilkan        | [ $\checkmark$ ]Berhasil            |
|                | interaksi materi        | interaksi materi                     | hasil<br>interaksi | $\lceil$ Tidak                      |
|                |                         |                                      | materi             | Berhasil                            |
|                | Mencoba<br>soal         | Menampilkan pesan                    | Menampilkan        | $\lceil \checkmark \rceil$ Berhasil |
|                | latihan materi          | dan<br>salah<br>benar                | pesan benar dan    | [ ]Tidak                            |
|                |                         | sesuai jawaban                       | salah<br>sesuai    | Berhasil                            |
|                |                         |                                      | jawaban            |                                     |
| 8              |                         | Halaman penyerderhanaan fungsi boole |                    |                                     |
|                | Memilih next            | Menampilkan materi                   | Menampilkan        | $\lceil \checkmark \rceil$ Berhasil |
|                |                         | selanjutnya                          | materi             | [ ]Tidak                            |
|                |                         |                                      | selanjutnya        | Berhasil                            |

**Tabel 4.10 Pengujian Frontend**

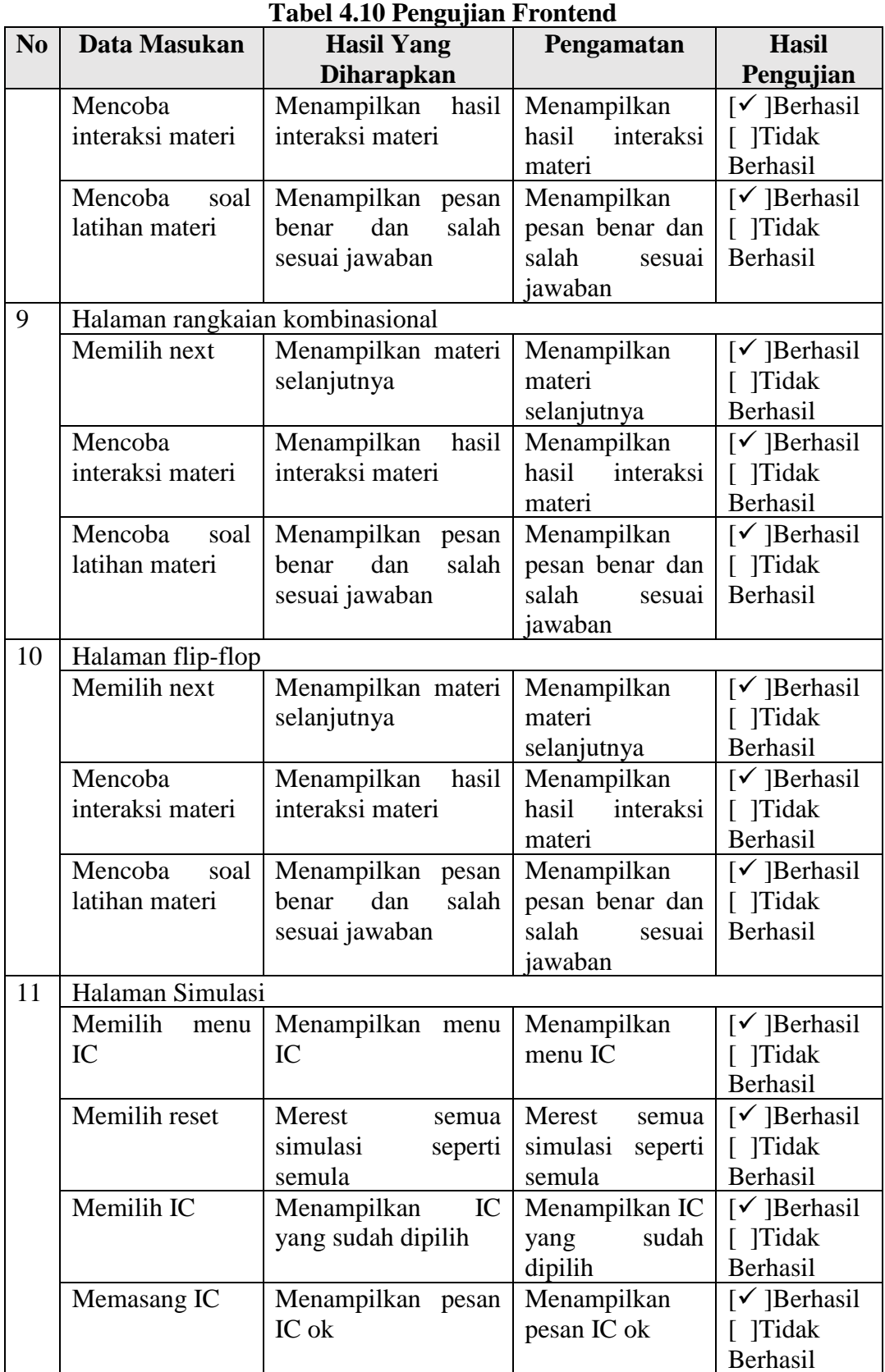

| N <sub>o</sub>      | Data Masukan    | <b>Hasil Yang</b>                   | Pengamatan          | <b>Hasil</b>                        |
|---------------------|-----------------|-------------------------------------|---------------------|-------------------------------------|
|                     |                 | <b>Diharapkan</b>                   |                     | Pengujian                           |
| 12                  | Halaman latihan |                                     |                     |                                     |
|                     | Memilih         | Dapat memilih                       | memilih<br>Dapat    | $\lceil \checkmark \rceil$ Berhasil |
|                     | jawaban A       | button                              | button              | [ ]Tidak                            |
|                     |                 |                                     |                     | Berhasil                            |
|                     | Memilih         | Dapat memilih                       | memilih<br>Dapat    | $\lceil \checkmark \rceil$ Berhasil |
|                     | jawaban B       | button                              | button              | [ ]Tidak                            |
|                     |                 |                                     |                     | Berhasil                            |
|                     | Memilih         | Dapat memilih                       | memilih<br>Dapat    | $\lceil \checkmark \rceil$ Berhasil |
| jawaban C<br>button |                 |                                     | button              | [ ]Tidak                            |
|                     |                 |                                     |                     | Berhasil                            |
|                     | Memilih         | Dapat memilih                       | memilih<br>Dapat    | $\lceil \checkmark \rceil$ Berhasil |
|                     | jawaban D       | button                              | button              | [ ]Tidak                            |
|                     |                 |                                     |                     | Berhasil                            |
|                     | Memilih         | Dapat memilih                       | memilih<br>Dapat    | $\lceil \checkmark \rceil$ Berhasil |
|                     | jawaban E       | button                              | button              | [ ]Tidak                            |
|                     |                 |                                     |                     | Berhasil                            |
|                     | Memilih<br>next | Menampilkan<br>soal                 | Menampilkan         | $\lceil \checkmark \rceil$ Berhasil |
|                     | soal            | selanjutnya                         | soal selanjutnya    | [ ]Tidak                            |
|                     |                 |                                     |                     | Berhasil                            |
|                     | Memilih selesai | Menampilkan<br>Menampilkan<br>hasil |                     | $\lceil \checkmark \rceil$ Berhasil |
|                     |                 | nilai latihan                       | hasil nilai latihan | [ ]Tidak                            |
|                     |                 |                                     |                     | Berhasil                            |

**Tabel 4.10 Pengujian Frontend**

# 2. Pengujian Backend

Berikut adalah Pengujian backend dapat dilihat pada Tabel.11.

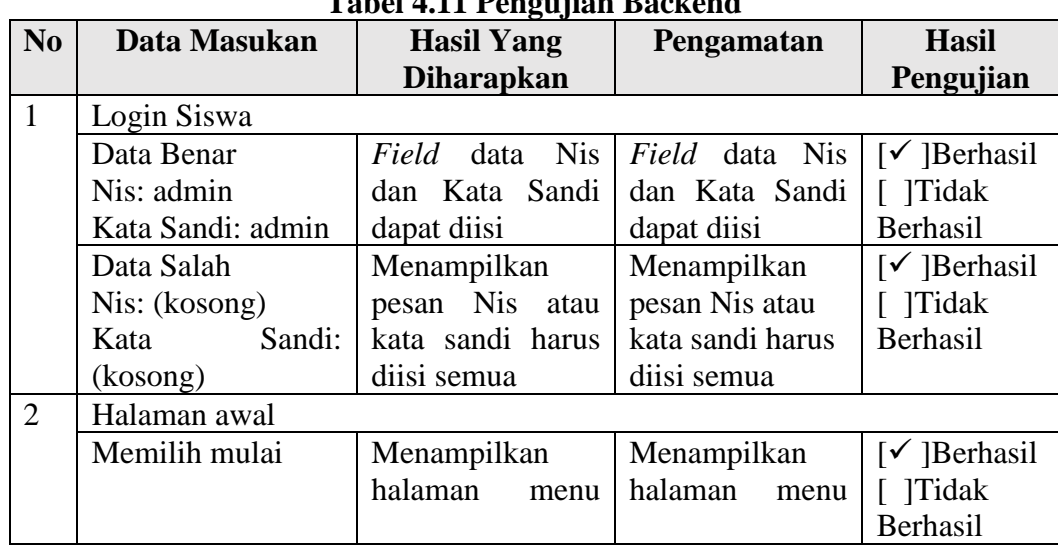

# **Tabel 4.11 Pengujian Backend**

|                | Tabel 4.11 Pengujian Backend    |                     |                     |                                     |
|----------------|---------------------------------|---------------------|---------------------|-------------------------------------|
| N <sub>o</sub> | Data Masukan                    | <b>Hasil Yang</b>   | Pengamatan          | <b>Hasil</b>                        |
|                |                                 | <b>Diharapkan</b>   |                     | Pengujian                           |
|                |                                 | utama               | utama               |                                     |
|                |                                 | pembelajaran        | pembelajaran        |                                     |
|                | Memilih tentang                 | Menampilkan         | Menampilkan         | $\lceil \checkmark \rceil$ Berhasil |
|                |                                 | halaman tentang     | halaman tentang     | [ ]Tidak                            |
|                |                                 | aplikasi dan cara   | aplikasi dan cara   | Berhasil                            |
|                |                                 | penggunaan          | penggunaan          |                                     |
|                |                                 | aplikasi            | aplikasi            |                                     |
|                | Memilih logout                  | aplikasi<br>Keluar  | aplikasi<br>Keluar  | $\lceil \checkmark \rceil$ Berhasil |
|                |                                 | media               | media               | [ ]Tidak                            |
|                |                                 | pembelajaran        | pembelajaran        | Berhasil                            |
|                |                                 | dasar<br>teknik     | dasar<br>teknik     |                                     |
|                |                                 | digital             | digital             |                                     |
| 3              | Halaman menu utama pembelajaran |                     |                     |                                     |
|                | Memilih materi                  | Menampilkan         | Menampilkan         | $\lceil \checkmark \rceil$ Berhasil |
|                |                                 | menu materi         | menu materi         | [ ]Tidak                            |
|                |                                 |                     |                     | Berhasil                            |
|                | Memilih simulasi                | Menampilkan         | Menampilkan         | $\lceil \checkmark \rceil$ Berhasil |
|                |                                 | simulasi<br>digital | simulasi<br>digital | [ ]Tidak                            |
|                |                                 | trainner            | trainner            | Berhasil                            |
|                | Memilih latihan                 | Menampilkan         | Menampilkan         | $\lceil \checkmark \rceil$ Berhasil |
|                |                                 | soal latihan        | soal latihan        | [ ]Tidak                            |
|                |                                 |                     |                     | Berhasil                            |
| $\overline{4}$ | Halaman menu materi             |                     |                     |                                     |
|                | Memilih<br>sistem               | Menampilkan         | Menampilkan         | $\lceil \checkmark \rceil$ Berhasil |
|                | bilangan                        | materi<br>sistem    | materi<br>sistem    | [ ]Tidak                            |
|                |                                 | bilangan            | bilangan            | Berhasil                            |
|                | Memilih<br>sistem               | Menampilkan         | Menampilkan         | [ $\checkmark$ ] Berhasil           |
|                | kode                            | sistem<br>materi    | materi<br>sistem    | [ ]Tidak                            |
|                |                                 | kode                | kode                | Berhasil                            |
|                | Memilih sistem   Menampilkan    |                     | Menampilkan         | $\lceil \checkmark \rceil$ Berhasil |
|                | gerbang logika                  | materi<br>sistem    | materi<br>sistem    | [ ]Tidak                            |
|                |                                 | gerbang logika      | gerbang logika      | Berhasil                            |
|                | Memilih<br>sistem               | Menampilkan         | Menampilkan         | $\lceil \checkmark \rceil$ Berhasil |
|                | penyerderhanaan                 | materi<br>sistem    | materi<br>sistem    | [ ]Tidak                            |
|                | fungsi boole                    | penyerderhanaan     | penyerderhanaan     | Berhasil                            |
|                |                                 | fungsi boole        | fungsi boole        |                                     |
|                | Memilih rangkaian               | Menampilkan         | Menampilkan         | $\lceil \checkmark \rceil$ Berhasil |
|                | kombinasional                   | sistem<br>materi    | materi<br>sistem    | [ ]Tidak                            |
|                |                                 | bilangan            | bilangan            | Berhasil                            |
|                | Memilih flip-flop               | Menampilkan         | Menampilkan         | $\lceil \checkmark \rceil$ Berhasil |
|                |                                 | materi flip-flop    | materi flip-flop    | [ ]Tidak                            |
|                |                                 |                     |                     | Berhasil                            |

**Tabel 4.11 Pengujian Backend**

|                |                                      | Tabel 4.11 Feligujian Dackenu |                                |                                     |
|----------------|--------------------------------------|-------------------------------|--------------------------------|-------------------------------------|
| N <sub>0</sub> | Data Masukan                         | <b>Hasil Yang</b>             | Pengamatan                     | <b>Hasil</b>                        |
|                |                                      | <b>Diharapkan</b>             |                                | Pengujian                           |
| 5              | Halaman sistem bilangan              |                               |                                |                                     |
|                | Memilih next                         | Menampilkan                   | Menampilkan                    | $\lceil \checkmark \rceil$ Berhasil |
|                |                                      | materi                        | materi                         | [ ]Tidak                            |
|                |                                      | selanjutnya                   | selanjutnya                    | Berhasil                            |
|                | Mencoba interaksi                    | Menampilkan                   | Menampilkan                    | $\lceil \checkmark \rceil$ Berhasil |
|                | materi                               | hasil<br>interaksi            | hasil<br>interaksi             | [ ]Tidak                            |
|                |                                      | materi                        | materi                         | Berhasil                            |
|                | Mencoba<br>soal                      | Menampilkan                   | Menampilkan                    | $\lceil \checkmark \rceil$ Berhasil |
|                | latihan materi                       | pesan benar dan               | pesan benar dan                | $\lceil$ Tidak                      |
|                |                                      | salah<br>sesuai               | salah<br>sesuai                | Berhasil                            |
|                |                                      | jawaban                       | jawaban                        |                                     |
| 6              | Halaman sistem kode                  |                               |                                |                                     |
|                | Memilih next                         | Menampilkan                   | Menampilkan                    | $\lceil \checkmark \rceil$ Berhasil |
|                |                                      | materi                        | materi                         | [ ]Tidak                            |
|                |                                      | selanjutnya                   | selanjutnya                    | Berhasil                            |
|                | Mencoba interaksi                    | Menampilkan                   | Menampilkan                    | $[\checkmark]$ Berhasil             |
|                | materi                               | hasil<br>interaksi            | hasil<br>interaksi<br>[ ]Tidak |                                     |
|                |                                      | materi                        | materi                         | Berhasil                            |
|                | Mencoba<br>soal                      | Menampilkan                   | Menampilkan                    | $[\checkmark]$ Berhasil             |
|                | latihan materi                       | pesan benar dan               | pesan benar dan                | [ ]Tidak                            |
|                |                                      | salah<br>sesuai               | salah<br>sesuai                | Berhasil                            |
|                |                                      | jawaban                       | jawaban                        |                                     |
| 7              | Halaman gerbang logika               |                               |                                |                                     |
|                | Memilih next                         | Menampilkan                   | Menampilkan                    | [ $\checkmark$ ]Berhasil            |
|                |                                      | materi                        | materi                         | [ ]Tidak                            |
|                |                                      | selanjutnya                   | selanjutnya                    | Berhasil                            |
|                | Mencoba interaksi                    | Menampilkan                   | Menampilkan                    | $\lceil \checkmark \rceil$ Berhasil |
|                | materi                               | hasil<br>interaksi            | hasil<br>interaksi             | [ ]Tidak                            |
|                |                                      | materi                        | materi                         | Berhasil                            |
|                | Mencoba                              | soal   Menampilkan            | Menampilkan                    | [ $\checkmark$ ]Berhasil            |
|                | latihan materi                       | pesan benar dan               | pesan benar dan                | [ ]Tidak                            |
|                |                                      | salah<br>sesuai               | salah<br>sesuai                | Berhasil                            |
|                |                                      | jawaban                       | jawaban                        |                                     |
| 8              | Halaman penyerderhanaan fungsi boole |                               |                                |                                     |
|                | Memilih next                         | Menampilkan                   | Menampilkan                    | $\lceil \checkmark \rceil$ Berhasil |
|                |                                      | materi                        | materi                         | [ ]Tidak                            |
|                |                                      | selanjutnya                   | selanjutnya                    | Berhasil                            |
|                | Mencoba interaksi                    | Menampilkan                   | Menampilkan                    | $\lceil \checkmark \rceil$ Berhasil |
|                | materi                               | interaksi<br>hasil            | hasil<br>interaksi             | $\lceil$ Tidak                      |
|                |                                      | materi                        | materi                         | Berhasil                            |
|                | Mencoba<br>soal                      | Menampilkan                   | Menampilkan                    | $\lceil \checkmark \rceil$ Berhasil |
|                | latihan materi                       | pesan benar dan               | pesan benar dan                |                                     |

**Tabel 4.11 Pengujian Backend**

|                | Tabel 4.11 Pengujian Backend    |                     |                    |                                     |  |  |
|----------------|---------------------------------|---------------------|--------------------|-------------------------------------|--|--|
| N <sub>0</sub> | Data Masukan                    | <b>Hasil Yang</b>   | Pengamatan         | <b>Hasil</b>                        |  |  |
|                |                                 | <b>Diharapkan</b>   |                    | Pengujian                           |  |  |
|                |                                 | salah<br>sesuai     | salah<br>sesuai    | [ ]Tidak                            |  |  |
|                |                                 | jawaban             | jawaban            | Berhasil                            |  |  |
| 9              | Halaman rangkaian kombinasional |                     |                    |                                     |  |  |
|                | Memilih next                    | Menampilkan         | Menampilkan        | $\lceil \checkmark \rceil$ Berhasil |  |  |
|                |                                 | materi              | materi             | [ ]Tidak                            |  |  |
|                |                                 | selanjutnya         | selanjutnya        | Berhasil                            |  |  |
|                | Mencoba interaksi               | Menampilkan         | Menampilkan        | $\lceil \checkmark \rceil$ Berhasil |  |  |
|                | materi                          | interaksi<br>hasil  | hasil<br>interaksi | [ ]Tidak                            |  |  |
|                |                                 | materi              | materi             | Berhasil                            |  |  |
|                | Mencoba<br>soal                 | Menampilkan         | Menampilkan        | $\lceil \checkmark \rceil$ Berhasil |  |  |
|                | latihan materi                  | pesan benar dan     | pesan benar dan    | [ ]Tidak                            |  |  |
|                |                                 | salah<br>sesuai     | salah<br>sesuai    | Berhasil                            |  |  |
|                |                                 | jawaban             | jawaban            |                                     |  |  |
| 10             | Halaman flip-flop               |                     |                    |                                     |  |  |
|                | Memilih next                    | Menampilkan         | Menampilkan        | $\lceil \checkmark \rceil$ Berhasil |  |  |
|                |                                 | materi              | materi             | [ ]Tidak                            |  |  |
|                |                                 | selanjutnya         | selanjutnya        | Berhasil                            |  |  |
|                | Mencoba interaksi               | Menampilkan         | Menampilkan        | $[\checkmark]$ Berhasil             |  |  |
|                | materi                          | interaksi<br>hasil  | interaksi<br>hasil | [ ]Tidak                            |  |  |
|                |                                 | materi              | materi             | Berhasil                            |  |  |
|                | Mencoba<br>soal                 | Menampilkan         | Menampilkan        | $\lceil \checkmark \rceil$ Berhasil |  |  |
|                | latihan materi                  | pesan benar dan     | pesan benar dan    | [ ]Tidak                            |  |  |
|                |                                 | salah<br>sesuai     | salah<br>sesuai    | Berhasil                            |  |  |
|                |                                 | jawaban             | jawaban            |                                     |  |  |
| 11             | Halaman Simulasi                |                     |                    |                                     |  |  |
|                | Memilih menu IC                 | Menampilkan         | Menampilkan        | $\lceil \checkmark \rceil$ Berhasil |  |  |
|                |                                 | menu IC             | menu IC            | [ ]Tidak                            |  |  |
|                |                                 |                     |                    | Berhasil                            |  |  |
|                | Memilih reset                   | Merest<br>semua     | Merest<br>semua    | $\lceil \checkmark \rceil$ Berhasil |  |  |
|                |                                 | simulasi<br>seperti | simulasi seperti   | [ ]Tidak                            |  |  |
|                |                                 | semula              | semula             | Berhasil                            |  |  |
|                | Memilih IC                      | Menampilkan IC      | Menampilkan IC     | $\lceil \checkmark \rceil$ Berhasil |  |  |
|                |                                 | sudah<br>yang       | sudah<br>yang      | [ ]Tidak                            |  |  |
|                |                                 | dipilih             | dipilih            | Berhasil                            |  |  |
|                | Memasang IC                     | Menampilkan         | Menampilkan        | $\lceil \checkmark \rceil$ Berhasil |  |  |
|                |                                 | pesan IC ok         | pesan IC ok        | [ ]Tidak                            |  |  |
|                |                                 |                     |                    | Berhasil                            |  |  |
| 12             | Halaman admin                   |                     |                    |                                     |  |  |
|                | Memilih registrasi              | Menampilkan         | Menampilkan        | $\lceil \checkmark \rceil$ Berhasil |  |  |
|                | siswa                           | registrasi<br>form  | form<br>registrasi | [ ]Tidak                            |  |  |
|                |                                 | siswa               | siswa              | Berhasil                            |  |  |

**Tabel 4.11 Pengujian Backend**

|                |                                   | Tabel 4.11 Feligujian Dackenu |                  |                                     |  |  |
|----------------|-----------------------------------|-------------------------------|------------------|-------------------------------------|--|--|
| N <sub>0</sub> | Data Masukan<br><b>Hasil Yang</b> |                               | Pengamatan       | <b>Hasil</b>                        |  |  |
|                |                                   | <b>Diharapkan</b>             |                  | Pengujian                           |  |  |
|                | Memilih ubah data                 | Menampilkan                   | Menampilkan      | $\lceil \checkmark \rceil$ Berhasil |  |  |
|                | siswa                             | form ubah data                | form ubah data   | [ ]Tidak                            |  |  |
|                |                                   | siswa                         | siswa            | Berhasil                            |  |  |
|                | Memilih hapus data                | siswa<br>Data                 | siswa<br>Data    | $\lceil \checkmark \rceil$ Berhasil |  |  |
|                | siswa                             | berhasil dihapus              | berhasil dihapus | [ ]Tidak                            |  |  |
|                |                                   |                               |                  | Berhasil                            |  |  |
|                | Memilih                           | Menampilkan                   | Menampilkan      | $\lceil \checkmark \rceil$ Berhasil |  |  |
|                | menagemen soal                    | halaman                       | halaman          | [ ]Tidak                            |  |  |
|                |                                   | menegemn soal                 | menegemn soal    | Berhasil                            |  |  |
| 13             | Halaman registrasi siswa          |                               |                  |                                     |  |  |
|                | Data benar                        | siswa<br>Data                 | siswa<br>Data    | $\lceil \checkmark \rceil$ Berhasil |  |  |
|                | NIS: 1718.10.0001                 | berhasil ditambah             | berhasil         | [ ]Tidak                            |  |  |
|                | Nama:<br>Ade                      |                               | ditambah         | Berhasil                            |  |  |
|                | Herman saripudin                  |                               |                  |                                     |  |  |
|                | Password: 123                     |                               |                  |                                     |  |  |
|                | Data salah                        | Menampilkan                   | Menampilkan      | $\lceil \checkmark \rceil$ Berhasil |  |  |
|                | Data benar                        | pesan isi<br>field            | pesan isi field  | [ ]Tidak                            |  |  |
|                | NIS: (kosong)                     | registrasi<br>harus           | registrasi harus | Berhasil                            |  |  |
|                | Nama: (kosong)                    | diisi semua                   | diisi semua      |                                     |  |  |
|                | Password:                         |                               |                  |                                     |  |  |
|                | (kosong)                          |                               |                  |                                     |  |  |
| 14             | Halaman managemen soal            |                               |                  |                                     |  |  |
|                | Memilih<br>tambah                 | Menampilkan                   | Menampilkan      | $\lceil \checkmark \rceil$ Berhasil |  |  |
|                | soal                              | form tambah soal              | form<br>tambah   | [ ]Tidak                            |  |  |
|                |                                   | baru                          | soal baru        | Berhasil                            |  |  |
|                | Memilih ubah soal                 | Menampilkan                   | Menampilkan      | $\lceil \checkmark \rceil$ Berhasil |  |  |
|                |                                   | form edit soal                | form edit soal   | [ ]Tidak                            |  |  |
|                |                                   |                               |                  | Berhasil                            |  |  |
|                | Memilih hapus soal                | Berhasil                      | Berhasil         | $\lceil \checkmark \rceil$ Berhasil |  |  |
|                |                                   | menghapus soal                | menghapus soal   | [ ]Tidak                            |  |  |
|                |                                   |                               |                  | Berhasil                            |  |  |
|                | Memilih<br>simpan                 | Berhasil                      | Berhasil         |                                     |  |  |
|                | soal                              | menyimpan soal                | menyimpan soal   | $\lceil \checkmark \rceil$ Berhasil |  |  |
|                |                                   |                               |                  | [ ]Tidak                            |  |  |
|                |                                   |                               |                  | Berhasil                            |  |  |
| 15             | Halaman tambah soal               |                               |                  |                                     |  |  |
|                | Data Benar                        | Data soal berhasil            | Data<br>soal     | $\lceil \checkmark \rceil$ Berhasil |  |  |
|                | Soal:<br>$10110(b)$ =             | disimpan                      | berhasil         | [ ]Tidak                            |  |  |
|                | (10)                              |                               | disimpan         | Berhasil                            |  |  |
|                | Jawaban: D                        |                               |                  |                                     |  |  |
|                | Opsi A: 12                        |                               |                  |                                     |  |  |
|                | Opsi B: 32                        |                               |                  |                                     |  |  |

**Tabel 4.11 Pengujian Backend**

| N <sub>0</sub> | Data Masukan       | <b>Hasil Yang</b><br><b>Diharapkan</b> | Pengamatan      | <b>Hasil</b><br>Pengujian           |
|----------------|--------------------|----------------------------------------|-----------------|-------------------------------------|
|                | Opsi C: 33         |                                        |                 |                                     |
|                | Opsi D: 22         |                                        |                 |                                     |
|                | Opsi E: 34         |                                        |                 |                                     |
|                | Data Salah         | Data soal gagal                        | Data soal gagal | $\lceil \checkmark \rceil$ Berhasil |
|                | Data Benar:        | disimpan                               | disimpan        | [ ]Tidak                            |
|                | Soal: (kosong)     |                                        |                 | Berhasil                            |
|                | Jawaban: (kosong)  |                                        |                 |                                     |
|                | Opsi A: (kosong)   |                                        |                 |                                     |
|                | Opsi B: (kosong)   |                                        |                 |                                     |
|                | Opsi C: (kosong)   |                                        |                 |                                     |
|                | Opsi D: (kosong)   |                                        |                 |                                     |
|                | Opsi E: (kosong)   |                                        |                 |                                     |
| 16             | Halaman ubah soal  |                                        |                 |                                     |
|                | Data Benar         | Data soal berhasil                     | Data<br>soal    | $\lceil \checkmark \rceil$ Berhasil |
|                | Soal: $10110(b)$ = | disimpan                               | berhasil        | [ ]Tidak                            |
|                | (10)               |                                        | disimpan        | Berhasil                            |
|                | Jawaban: D         |                                        |                 |                                     |
|                | Opsi A: 12         |                                        |                 |                                     |
|                | Opsi B: 32         |                                        |                 |                                     |
|                | Opsi C: 33         |                                        |                 |                                     |
|                | Opsi D: 22         |                                        |                 |                                     |
|                | Opsi E: 34         |                                        |                 |                                     |
|                | Data Salah         | Data soal gagal                        | Data soal gagal | $\lceil \checkmark \rceil$ Berhasil |
|                | Data Benar:        | disimpan                               | disimpan        | [ ]Tidak                            |
|                | Soal: (kosong)     |                                        |                 | Berhasil                            |
|                | Jawaban: (kosong)  |                                        |                 |                                     |
|                | Opsi A: (kosong)   |                                        |                 |                                     |
|                | Opsi B: (kosong)   |                                        |                 |                                     |
|                | Opsi C: (kosong)   |                                        |                 |                                     |
|                | Opsi D: (kosong)   |                                        |                 |                                     |
|                | Opsi E: (kosong)   |                                        |                 |                                     |

**Tabel 4.11 Pengujian Backend**

### **Kesimpulan Hasil Pengujian Fungsionalitas**

Berdasarkan hasil pengujian pada kasus uji di tabel 4.10 dan 4.11 dapat diambil kesimpulan bahwa sebagian fungsionalitas yang ada pada aplikasi media pembelajaran dasar teknik digital kelas X di SMK Guna Dharma Nusamtara dapat dijalankan dengan baik.

#### **4.2.2 Pengujian Tangggapan Terhadap Pengguna Aplikasi**

Pengujian ini adalah hasil pengamatan dari tanggapan dari responden yang menggunakan aplikasi media pembelajaran dasar teknik digital kelas X dari sisi *backend* dan juga sisi *frontend*. Tanggapan berupa wawancara atau kuesioner yang akan di berikan kepada salah satu guru mata pelajaran dasar teknik digital dan juga siswa kelas X jurusan Teknik Elektro Industri.

#### **Skenario Pengujian Tanggapan Terhadap Pengguna Aplikasi**

Skenario pengujian tanggapan pengguna aplikasi dilakukan kepada guru mata pelajaran dasar teknik digital kelas X di SMK Guna Dharma Nusantara dengan cara wawancara dan penyebaran kuesioner kepada siswa kelas X jurusan Teknik Elektro Industri.

## **A. Wawancara**

Wawancara dilakukan kepada guru pengajar yang memiliki hak akses sebagai guru. Adapun hasil wawancara yang telah dilakukan dengan Bapak Ngadenan, ST selaku pengguna dengan jenis user admin. Berdasarkan hasil wawancara dengan guru tersebut, dapat disimpulkan bahwa aplikasi media pembelajaran dasar teknik digital kelas X dapat membantu siswa dalam belajar secara mandiri pelajaran dasar teknik digital, untuk guru bisa mempermudah memberikan materi,simulasi dan soal latihan kepada siswa dengan mengunakan *smartphone* berbasis android, bisa dilihat dilampiran C40.

#### **B. Kuesioner**

Kusioner diberikan kepada siswa kelas X jurusan Teknik Elektro Industri. Berikut ini adalah adalah hasil prosentase masing-masing jawaban yang sudah dihitung nilainya dengan mengunakan rumus. Kuesiuner ini diajukan kepada 39 siswa kelas X-TEIN SMK Guna Dharma Nusantara dapat dilihat pada Tabel 4.12.

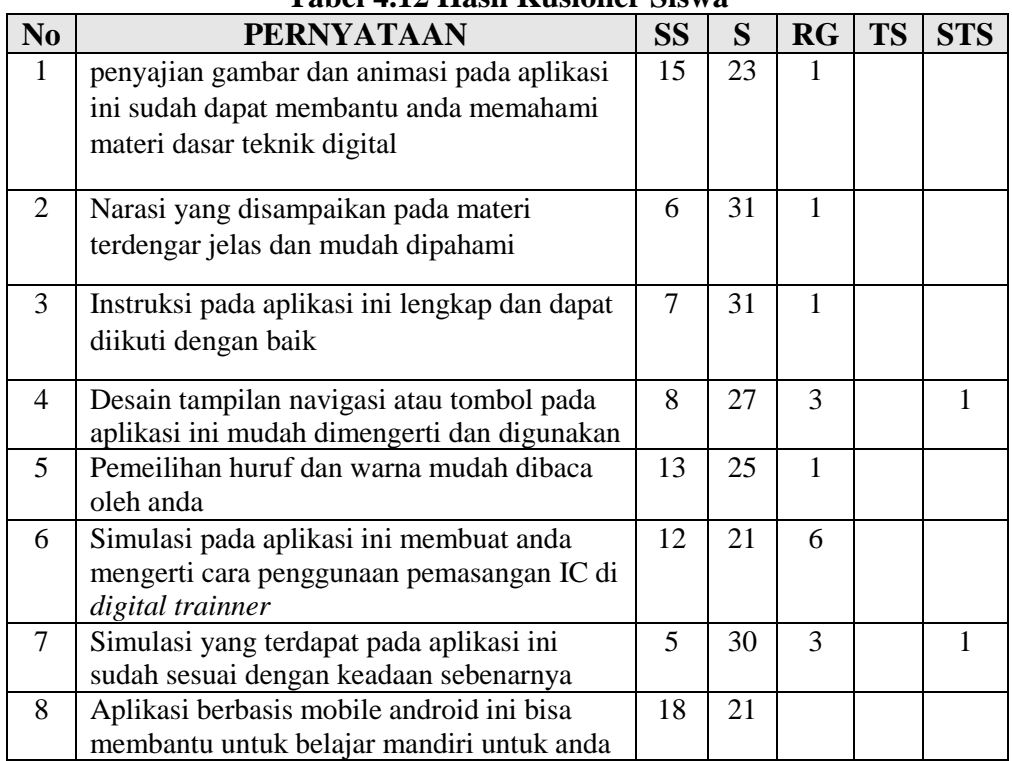

**Tabel 4.12 Hasil Kusioner Siswa**

Skala *likert* digunakan untuk menghitung data hasil kuesioner, adapun kategori jawaban kuesioner dapat dilihat pada tabel 4.13 berikut.

| <b>Skala Jawaban</b> | Keterangan    | <b>Skor</b> |
|----------------------|---------------|-------------|
| SS                   | Sangat Setuju | 5           |
| S                    | Setuju        |             |
| CS                   | Cukup Setuju  | 3           |
| <b>KS</b>            | Kurang Setuju | 2           |
| TS                   | Tidak Setuju  |             |

**Tabel 4.13 Kategori Jawaban Kuisioner**

Setelah menentukan skor jawaban, langkah selanjutnya menentukan skor ideal. Skor ideal adalah skor yang digunakan untuk menghitung skor di *rating scale.* Rumus untuk menghitung skor idel yaitu:

Skor ideal = Skor skala x jumlah responden

| Skala | <b>Rumus</b>        |
|-------|---------------------|
| SS    | $5 \times 39 = 195$ |
| S     | $4 \times 39 = 156$ |
| CS    | $3 \times 39 = 117$ |
| ΚS    | $2 \times 39 = 78$  |
| TS    | $1 \times 39 = 39$  |

**Tabel 4.14 Skor Ideal**

Selanjutanya menentukan nilai rating scale dan jarak interval dari nilai. Rumus perhitungan Panjang kelas:

- 1. Nilai Indeks Minimum(terendah) = jumlah responden x bobot jawaban terendah  $(39*1=39)$
- 2. Nilai Indeks Maksimum(tertinggi)= jumlah responden x bobot jawaban tertinggi (39\*5=195)
- 3. Jarak interval = (Nilai maksimum Nilai Minimum)/5

 $=(195 - 39)/5 = 31,2 = 31$ 

Adapun hasil dari perhitungan jarak interval dapat dilihat pada tabel 4.15 berikut:

| $\cdots$ |  |     |               |
|----------|--|-----|---------------|
| Angka    |  |     | Keterangan    |
| 164      |  | 195 | Sangat Setuju |
| 133      |  | 163 | Setuju        |
| 102      |  | 132 | Cukup Setuju  |
| 71       |  | 101 | Kurang Setuju |
| 39       |  | 70  | Tidak Setuju  |

**Tabel 4.15 Kategori Interval**

Adapun hasil perhitungan tiap jawaban yang didapatkan dari kuesioner, untuk kemudian dihitung menggunakan rumus diatas.

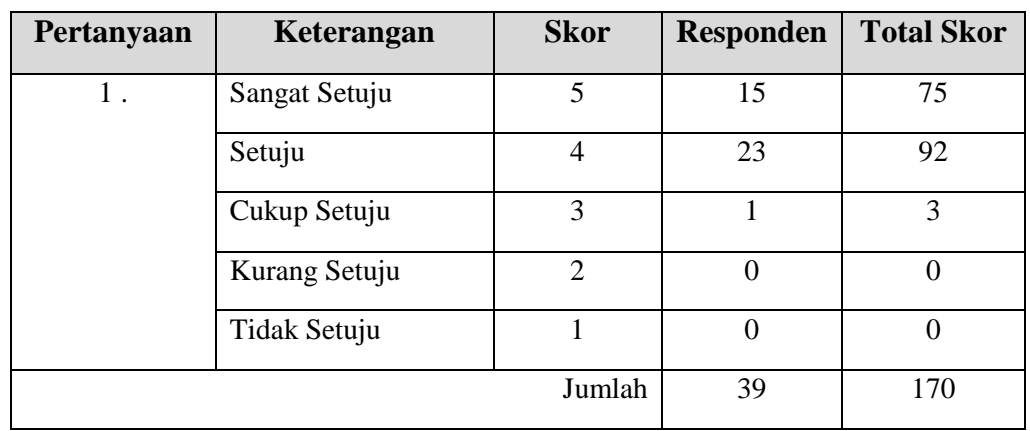

1. Penyajian gambar dan animasi pada aplikasi ini sudah dapat membantu anda memahami materi dasar teknik digital.

Adapun gambar *rating scale* dari hasil perhitungan dapat dilihat pada gambar berikut.

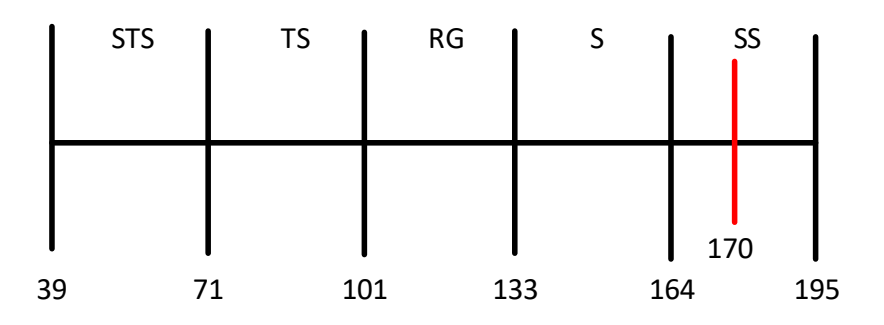

**Gambar 4.1 Skala Pengolahan Pertanyaan 1**

Jadi berdasarkan data tersebut, maka hasil perhitungan presentasenya adalah (170/195) x 100% =87 %.

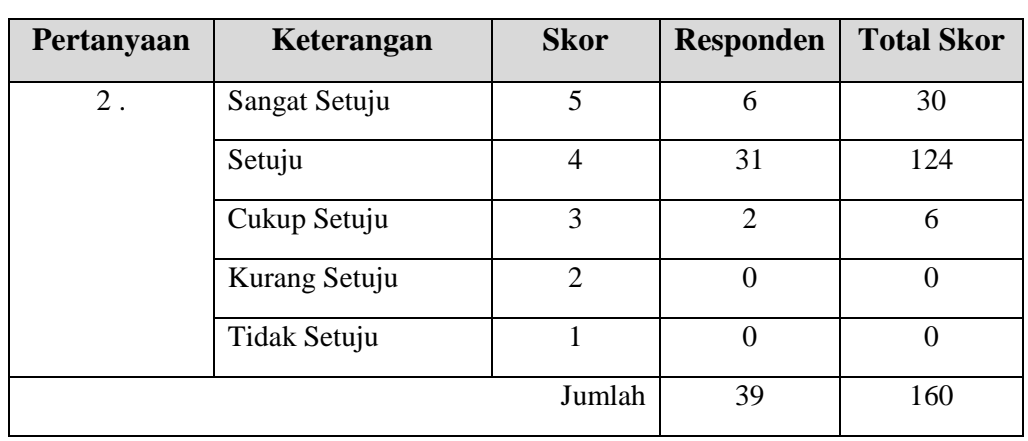

2. Narasi yang disampaikan pada materi terdengar jelas dan mudah dipahami

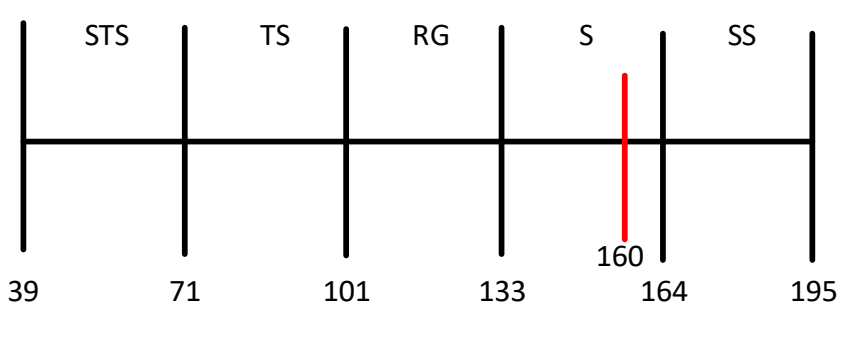

Adapun gambar *rating scale* dari hasil perhitungan dapat dilihat pada gambar berikut.

**Gambar 4.2 Skala Pengolahan Pertanyaan 2**

Jadi berdasarkan data tersebut, maka hasil perhitungan presentasenya adalah (160/195) x 100% = 82%.

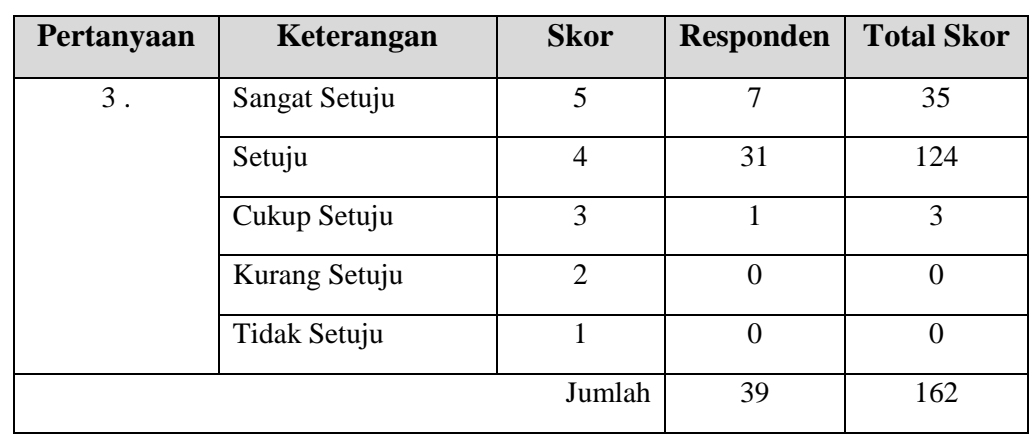

3. Instruksi pada aplikasi ini lengkap dan dapat diikuti dengan baik.

Adapun gambar *rating scale* dari hasil perhitungan dapat dilihat pada gambar berikut.

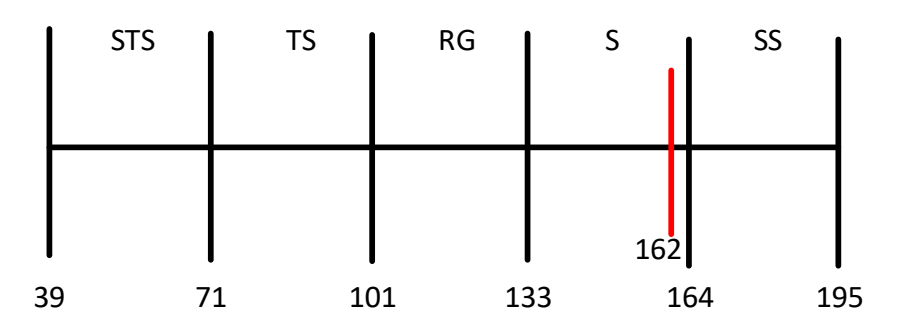

**Gambar 4.3 Skala Pengolahan Pertanyaan 3**

Jadi berdasarkan data tersebut, maka hasil perhitungan presentasenya adalah (162/195) x 100% = 83%.

4. Desain tampilan navigasi atau tombol pada aplikasi ini mudah dimengerti dan digunakan.

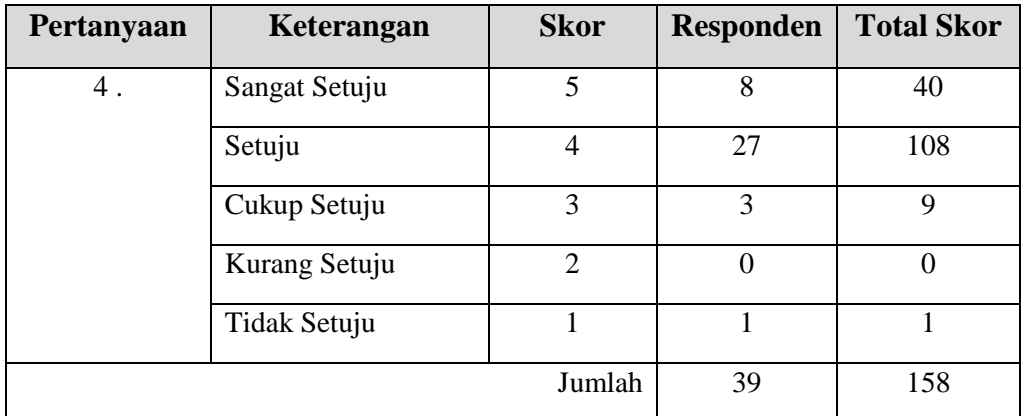

Adapun gambar *rating scale* dari hasil perhitungan dapat dilihat pada gambar berikut.

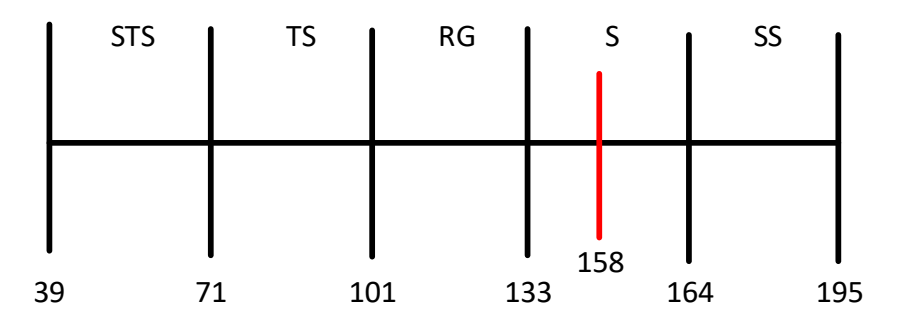

**Gambar 4.4 Skala Pengolahan Pertanyaan 4**

Jadi berdasarkan data tersebut, maka hasil perhitungan presentasenya adalah (158/195) x 100% =81 %.

| Pertanyaan | Keterangan    | <b>Skor</b> | <b>Responden</b> | <b>Total Skor</b> |
|------------|---------------|-------------|------------------|-------------------|
|            | Sangat Setuju |             | 13               | 65                |
|            | Setuju        |             | 25               | 100               |
|            | Cukup Setuju  |             |                  |                   |
|            | Kurang Setuju |             |                  |                   |

5. Pemeilihan huruf dan warna mudah dibaca oleh anda.

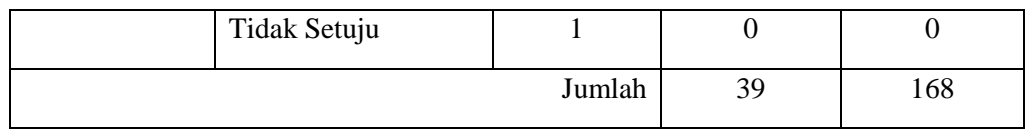

Adapun gambar *rating scale* dari hasil perhitungan dapat dilihat pada gambar berikut.

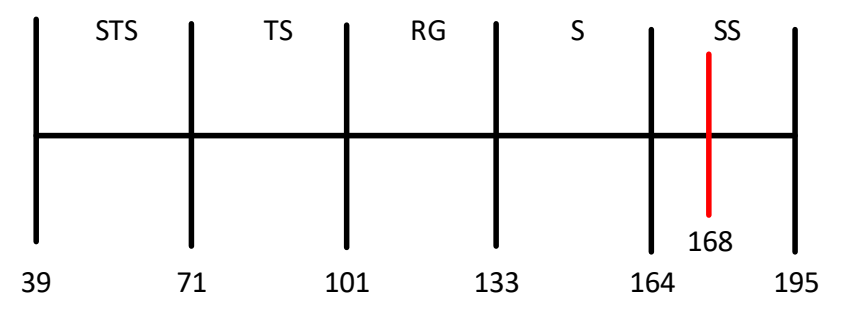

**Gambar 4.5 Skala Pengolahan Pertanyaan 5**

Jadi berdasarkan data tersebut, maka hasil perhitungan presentasenya adalah (168/195) x 100% = 86%.

6. Simulasi pada aplikasi ini membuat anda mengerti cara penggunaan

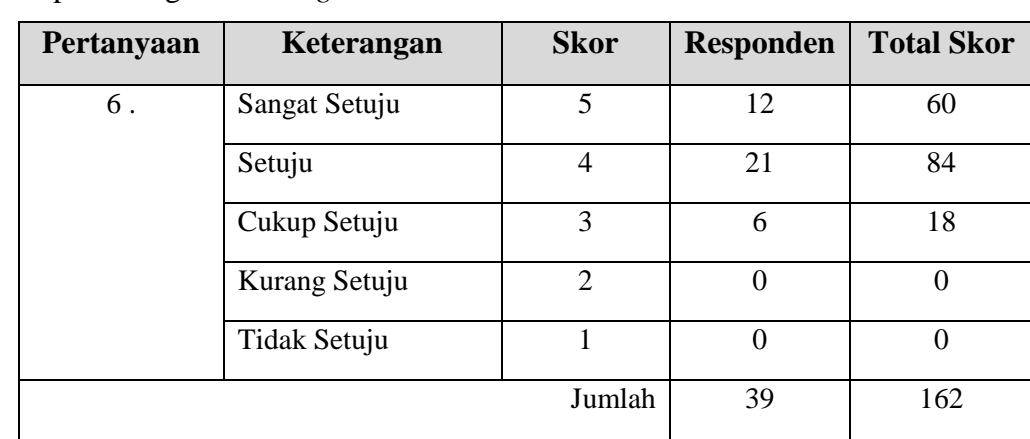

pemasangan IC di *digital trainer.*

Adapun gambar *rating scale* dari hasil perhitungan dapat dilihat pada gambar berikut.

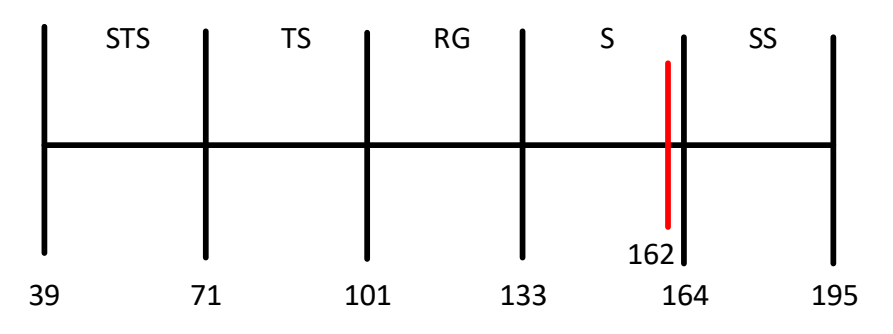

**Gambar 4.6 Skala Pengolahan Pertanyaan 6**

Jadi berdasarkan data tersebut, maka hasil perhitungan presentasenya adalah (162/195) x 100% = 83%.

7. Simulasi yang terdapat pada aplikasi ini sudah sesuai dengan keadaan sebenarnya.

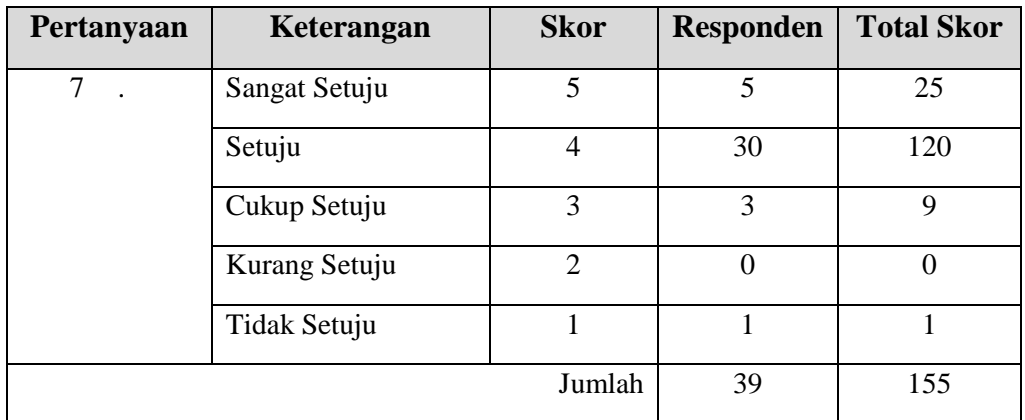

Adapun gambar *rating scale* dari hasil perhitungan dapat dilihat pada gambar berikut.

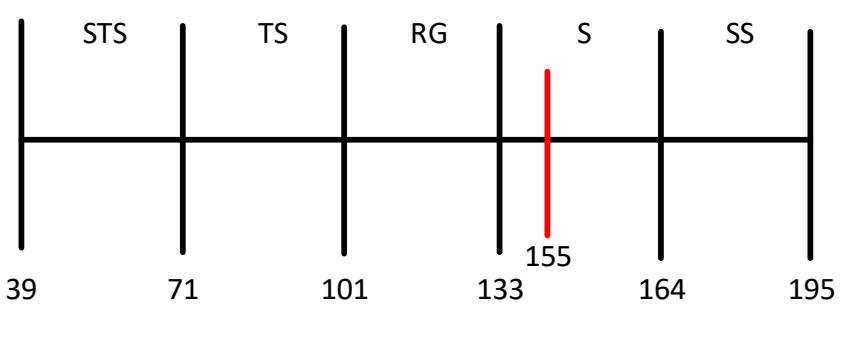

**Gambar 4.7 Skala Pengolahan Pertanyaan 7**

Jadi berdasarkan data tersebut, maka hasil perhitungan presentasenya adalah (155/195) x 100% = 79%.

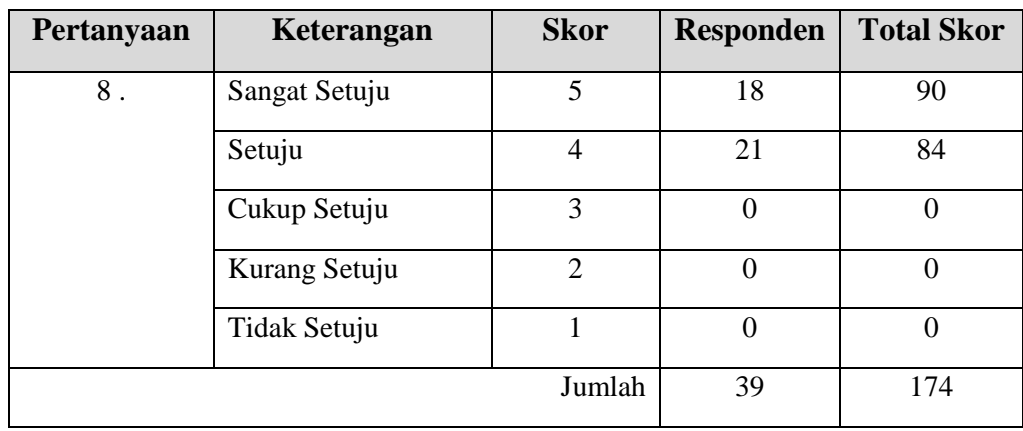

8. Aplikasi berbasis mobile android ini bisa membantu untuk belajar mandiri untuk anda.

Adapun gambar *rating scale* dari hasil perhitungan dapat dilihat pada gambar berikut.

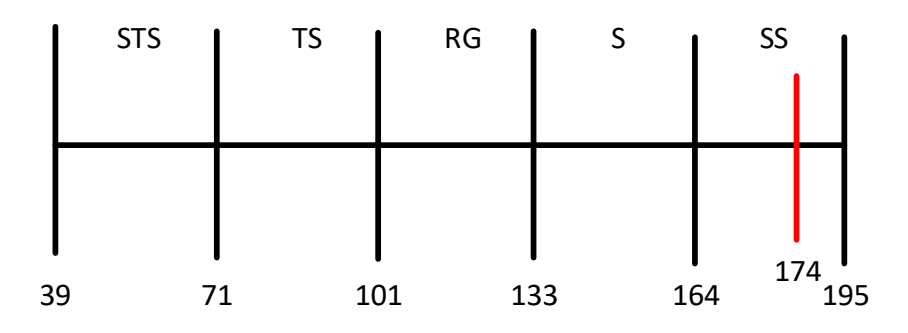

**Gambar 4.8 Skala Pengolahan Pertanyaan 8**

Jadi berdasarkan data tersebut, maka hasil perhitungan presentasenya adalah (174/195) x 100% = 89%.

### **Kesimpulan Pengujian Tanggapan Pengguna Aplikasi**

Berdasarkan hasil dari pengujian tanggapan terhadap pengguna aplikasi, dapat disimpulkan bahwa tujuan untuk menjadikan aplikasi media pembelajaran sebagai media bantu siswa untuk mempelajari mata pelajaran dasar teknik digital, dengan responden siswa rata-rata lebih dari 85% setuju sehingga tujuan pertama terpenuhi. Kemudian tujuan untuk membantu siswa dalam memahami materi dengan memberikan gambaran pada materi, simulasi dengan responden siswa ratarata lebih dari 80% setuju sehingga tujuan kedua terpenuhi.

#### **4.2.3 Pengolahan Data**

Pengolahan data dilakukan dengan menggunakan uji statistik terhadap hasil data *pretes*, *post tes*, dan N-*Gain* dari kelas eksperimen dan kelas kontrol. Untuk menguji hipotesis dilakukan analisis statistik pengujian kesamaan dua rata-rata N-*Gain* antara kelompok eksperimen dan kelompok kontrol setelah sebelumnya dilakukan pengujian normalitas data dan homogenitas untuk menentukan apakah dalam pengujian hipotesis digunakan Statistik Parametrik atau *non* Parametrik.

Perhitungan N-Gain diperoleh dari skor pretes dan postes masing-masing kelas eksperimen dan kelas kontrol. Peningkatan kompetensi yang terjadi sebelum dan sesudah pembelajaran dihitung dengan rumus *g* faktor (*N-Gain*) dengan rumus:

$$
Index Gain = \frac{postes - pretes}{nilai maksimum - pretes}
$$

Adapun hasil perhitungan dari *pre test* dan *post test* pada kelas X-TEIN sebanyak 19 siswa sebagai sampel 1 (kelas kontrol) dan kelas X-TEIN sebanyak 20 siswa sebagai sampel 2 (kelas eksperimen) dapat dilihat pada Tabel 4.16 dan Tabel 4.17 berikut.

| <b>Kelas</b>   |                               | <b>Nilai</b>   |                 |      |
|----------------|-------------------------------|----------------|-----------------|------|
| <b>XI-TEIN</b> | <b>Nama</b>                   |                |                 | Gain |
| (Kontrol)      |                               | <b>Pretest</b> | <b>Posttest</b> |      |
| $\mathbf{1}$   | Ade Herman Saripudin          | 60             | 75              | 0,38 |
| 2              | Agi Ginanjar                  | 70             | 75              | 0,17 |
| 3              | Andri Cahyana                 | 70             | 75              | 0,17 |
| 4              | Angga Erlangga Nugraha        | 75             | 80              | 0,20 |
| 5              | Angga Syahrul ramadhan        | 75             | 80              | 0,20 |
| 6              | Arya Purnama D                | 85             | 85              | 0,00 |
| 7              | Billyan Achmad Sadili         | 40             | 60              | 0,33 |
| 8              | Cecep Abduloh                 | 50             | 70              | 0,40 |
| 9              | Dian somantri                 | 85             | 85              | 0,00 |
| 10             | Diki Raihan                   | 45             | 55              | 0,18 |
| 11             | Fadillah Abdul Azis<br>Yanwar | 85             | 85              | 0,00 |
| 12             | Fadillah Irhandi RM           | 85             | 85              | 0,00 |

**Tabel 4.16 Tabel Perhitungan Gain Kelas Kontrol**

| <b>Kelas</b>   |                             | <b>Nilai</b>   |                 |      |
|----------------|-----------------------------|----------------|-----------------|------|
| <b>XI-TEIN</b> | <b>Nama</b>                 |                | Gain            |      |
| (Kontrol)      |                             | <b>Pretest</b> | <b>Posttest</b> |      |
| 13             | Faisal Islami               | 85             | 85              | 0,00 |
| 14             | Faris Muhamad Alfat         | 50             | 65              | 0,30 |
| 15             | Fauzi Fahroz A              | 50             | 70              | 0,40 |
| 16             | Fikri Ramadhan Mulyadi      | 55             | 75              | 0,44 |
| 17             | Gilang Maulana              | 80             | 85              | 0,25 |
| 18             | Hendra Bayu<br>Hendriansyah | 45             | 65              | 0,36 |
| 19             | Hendriansyah                | 70             | 80              | 0,33 |

**Tabel 4.16 Tabel Perhitungan Gain Kelas Kontrol**

**Tabel 4.17 Tabel Perhitungan Gain Kelas Eksperimen**

| <b>Kelas</b><br><b>XI-TEIN</b> | <b>Nama</b>                        | <b>Nilai</b>   |                 | Gain |
|--------------------------------|------------------------------------|----------------|-----------------|------|
| (Eksperimen)                   |                                    | <b>Pretest</b> | <b>Posttest</b> |      |
| $\mathbf{1}$                   | Ilham Akmal M                      | 80             | 85              | 0,25 |
| $\overline{2}$                 | Insan Ridzky Algifari              | 65             | 75              | 0,29 |
| 3                              | Lukman Somantri                    | 80             | 85              | 0,25 |
| $\overline{4}$                 | M. Rizki Andiansyah                | 80             | 85              | 0,25 |
| 5                              | M. Sena S Mustopa                  | 60             | 75              | 0,38 |
| 6                              | Moch. Rizky Firmansyah             | 70             | 80              | 0,33 |
| $\overline{7}$                 | Moh. Giri Sedayu                   | 75             | 80              | 0,20 |
| 8                              | Muhamad Ilham Zakaria Al<br>Ansori | 70             | 80              | 0,33 |
| 9                              | Muhamad Raihan Oktavian            | 70             | 80              | 0,33 |
| 10                             | Muhamad Rival Mustofa              | 70             | 75              | 0,17 |
| 11                             | Naufal Muhammad Yusuf              | 70             | 80              | 0,33 |
| 12                             | Rangga Maulana                     | 70             | 75              | 0,17 |
| 13                             | Reza Hari Anggoro                  | 80             | 80              | 0,00 |
| 14                             | Rifki Munadi                       | 80             | 85              | 0,25 |
| 15                             | <b>Rizal Nawawi</b>                | 50             | 70              | 0,40 |
| 16                             | Sansan                             | 70             | 75              | 0,17 |
| 17                             | Surya Lesmana                      | 80             | 85              | 0,25 |
| 18                             | Tensa Fander K                     | 70             | 75              | 0,17 |
| 19                             | Yayan                              | 85             | 85              | 0,00 |
| 20                             | Yosep setiadi                      | 60             | 75              | 0,38 |

#### **Pengujian Hipotesis**

Pengujian Hipotesis adalah suatu prosedur yang dilakukan dengan tujuan memutuskan apakah menerima atau menolak hipotesis itu. Dalam pengujian hipotesis, keputusan yang dibuat mengandung ketidakpastian, artinya keputusan bisa benar atau salah, sehingga menimbulkan risiko. Besar kecilnya risiko dinyatakan dalam bentuk probabilitas. Pengujian hipotesis merupakan bagian terpenting dari statistic inferensi (statistic induktif), karena berdasarkan pengujian tersebut, pembuatan keputusan atau pemecahan persoalan sebagai dasar penelitian lebih lanjut dapat terselesaikan.

Analisis stastika inferensi adalah untuk mengambil keputusan dari data yang telah dicatat dan diringkas. Analisis stastika meliputi uji normalitas dan ui homogenitas. Selanjutnya dilakukan uji kesamaan dua rata-rata untuk menguji hipotesis.

Uji normalitas bertujuan untuk mengetahui apakah data penelitian berdistribusi normal atau tidak. Dalam statistik paramertik distribusi data normal adalah suatu keharusan dan merupakan syarat yang mutlak yang harus terpenuhi. Pada uji normalitas data, akan diuji normalitas data dengan ketentuan:

H<sup>0</sup> : sampel berasal dari populasi yang berdistribusi normal

 $H_1$ : sampel berasal dari populasi yang berdistribusi tidak normal

Dengan kriteria uji yaitu jika  $K_{\text{hitung}} > K_{\text{table}}$  maka  $H_0$  ditolak artinya data tidak berdistribusi normal. Pengujian dilakukan dengan menggunakan aplikasi SPSS dengan hasil uji normalitas data N-Gain dapat dilihat pada Tabel 4.18 .

**Tabel 4.18 Output Uji Normalitas Kelas Kontrol dan Eksperimen**

**Tests of Normality**

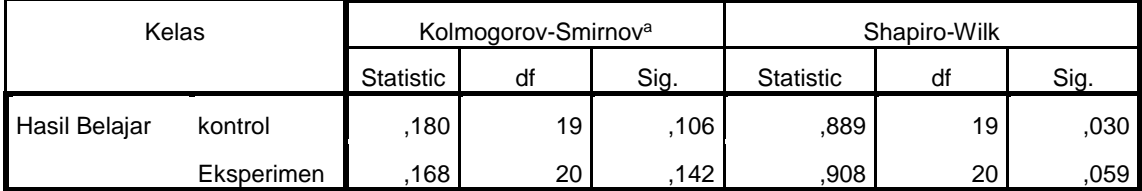

a. Lilliefors Significance Correction

Berdasarkan hasil keluaran uji normalitas data diperoleh nilai signifikansi untuk kelas kontrol sebesar 0.106 sedangkan nilai signifikansi untuk kelas eksperimen sebesar 0.142 karena taraf signifikansi kedua kelas lebih besar > 0,05 maka dapat disimpulkan bahwa data berdistrubisi normal.

Uji homogenitas untuk mengetahui varians dari kedua data. Selanjunya dilakukan uji homogenitas data dengan ketentuan:

H<sup>0</sup> : Tidak terdapat perbedaan varians skor *gain* ternormalisasi antara kelompok

eksperimen dan kelompok kontrol

H<sup>1</sup> : Terdapat perbedaan varians skor *gain* antara kelompok eksperimen dan

kelompok kontrol

Dengan kriteria uji yaitu jika nilai signifikan lebih besar dari 0,05 maka  $H_0$ diterima, dan apabila nilai signifikan lebih kecil dari  $0.05$  maka  $H_0$  ditolak. Hasil uji homogenitas kelas kontrol dapat dilihat pada Tabel 4.19.

**Tabel 4.19 Hasil Uji Homogenitas**

**Test of Homogeneity of Variances**

Hasil Belajar

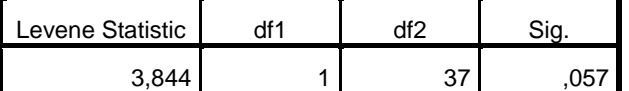

Berdasarkan hasil keluaran uji homogenitas data diperoleh nilai homogenitas untuk kelas kontrol sebesar 0.057, karena taraf homogenitas lebih kecil  $< 0.05$  maka dapat disimpulkan bahwa data bersifat homogen maka  $H_0$  ditolak dan H<sup>1</sup> di terima yang artinya terdapat perbedaan varians skor *gain* antara kelompok eksperimen dan kelompok kontrol.

Berdasarkan hasil uji normalitas dan homogenitas data yang diuji menggunakan aplikasi SPSS statistic maka dapat ditarik kesimpulan bahwa data yang telah diuji dinyatakan normal dan homogen, oleh karna itu pengujian perbandingan rata-rata diukur dengan uji independent T-test.

Setelah data uji bersifat normal dan homogen maka pengujian perbandingan rata-rata terhadap data uji digunakan cara uji independent sample T-test. Uji independent Sample T-test merupakan bagian dari statistik inferensial parametrik (Uji beda). Hipotesis pada uji independent T-test yang dilakukan adalah:

- H0: rata-rata nilai kelas *eksperimen* sama dengan rata-rata nilai kelas *controler* (H<sub>0</sub>: μeksperimen = μKontrol)
- H1: rata-rata nilai kelas *eksperimen* lebih besar dari rata-rata nilai kelas *controler* (H1: μeksperimen > μKontrol)

Dengan dasar pengambilan keputusan yaitu:

- 1. Jika niai signifikan (Sig.2-tailed) < 0,05 maka terdapat perbedaan yang signifikan antara hasil belajar pada kedua kelas atau bisa disimpulkan bahwa Ho diterima dan H<sup>1</sup> ditolak.
- 2. Jika niai signifikan (Sig.2-tailed) > 0,05 maka tidak terdapat perbedaan yang signifikan antara hasil belajar pada kedua kelas atau bisa disimpulkan bahwa  $H_1$  diterima dan  $H_0$  ditolak.

Adapun hasil uji independent T-test N-Gain dapat dilihat pada Tabel 4.20 berikut.

|           |                             |                              | Levene's Test for |          |        |          |            |                   |
|-----------|-----------------------------|------------------------------|-------------------|----------|--------|----------|------------|-------------------|
|           |                             |                              | Equality of       |          |        |          |            |                   |
| Variances |                             | t-test for Equality of Means |                   |          |        |          |            |                   |
|           |                             |                              |                   |          |        |          |            |                   |
|           |                             |                              |                   |          |        | Sig. (2- | Mean       | Std. Error        |
|           |                             | F                            | Sig.              |          | df     | tailed)  | Difference | <b>Difference</b> |
| Hasil     | Equal variances assumed     | 3,844                        | ,057              | $-0.663$ | 37     | ,512     | $-0.029$   | ,043              |
| Belajar   | Equal variances not assumed |                              |                   | $-0.657$ | 32,441 | ,516     | $-0.029$   | ,044              |

**Tabel 4.20 Hasil Uji Independent T-Test**

Berdasarkan hasil keluaran uji independent T-test N-gain data diperoleh nilai signifikan (Sig.2-tailed) yaitu sebesar 0,512 dan 0,516 karena nilai signifikan (Sig.2-tailed) lebih besar > 0,05 maka dapat disimpulkan antara hasil belajar pada kedua kelas atau bisa bahwa  $H_1$  diterima dan  $H_0$  ditolak yaitu rata-rata nilai kelas

*eksperimen* lebih besar dari rata-rata nilai kelas *controler*. Maka dapat disimpulkan bahwa saat penggunaan aplikasi media pembelajaran mengalami peningkatan pada hasil latihan soal.